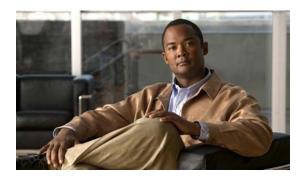

CHAPTER 2

## **Using the Command-Line Interface**

This chapter describes the Cisco IOS command-line interface (CLI) and how to use it to configure your Cisco CGS 2520 switch. It contains these sections:

- Understanding Command Modes, page 2-1
- Understanding the Help System, page 2-3
- Understanding Abbreviated Commands, page 2-3
- Understanding no and default Forms of Commands, page 2-4
- Understanding CLI Error Messages, page 2-4
- Using Command History, page 2-4
- Using Editing Features, page 2-6
- Searching and Filtering Output of show and more Commands, page 2-8
- Accessing the CLI, page 2-9

# **Understanding Command Modes**

The Cisco IOS user interface is divided into many different modes. The commands available to you depend on which mode you are currently in. Enter a question mark (?) at the system prompt to obtain a list of commands available for each command mode.

When you start a session on the switch, you begin in user mode, often called user EXEC mode. Only a limited subset of the commands are available in user EXEC mode. For example, most of the user EXEC commands are one-time commands, such as **show** commands, which show the current configuration status, and **clear** commands, which clear counters or interfaces. The user EXEC commands are not saved when the switch reboots.

To have access to all commands, you must enter privileged EXEC mode. Normally, you must enter a password to enter privileged EXEC mode. From this mode, you can enter any privileged EXEC command or enter global configuration mode.

Using the configuration modes (global, interface, and line), you can make changes to the running configuration. If you save the configuration, these commands are stored and used when the switch reboots. To access the various configuration modes, you must start at global configuration mode. From global configuration mode, you can enter interface configuration mode and line configuration mode.

Table 2-1 describes the main command modes, how to access each one, the prompt you see in that mode, and how to exit the mode. The examples in the table use the hostname *Switch*.

Table 2-1 Command Mode Summary

| Mode                    | Access Method                                                                                       | Prompt               | Exit Method                                                                                                    | <b>About This Mode</b>                                                                                                    |
|-------------------------|----------------------------------------------------------------------------------------------------|----------------------|----------------------------------------------------------------------------------------------------|----------------------------------------------------------------------------------------------------|
| User EXEC               | Begin a session with your switch.                                                                   | Switch>              | Enter logout or quit.                                                                                            | <ul><li>Use this mode to</li><li>Change terminal settings.</li><li>Perform basic tests.</li><li>Display system</li></ul>      |
| Privileged EXEC         | While in user EXEC mode, enter the enable command.                                                  | Switch#              | Enter <b>disable</b> to exit.                                                                                    | information.  Use this mode to verify commands that you have entered. Use a password to protect access to this mode.          |
| Global configuration    | While in privileged EXEC mode, enter the <b>configure</b> command.                                  | Switch(config)#      | To exit to privileged EXEC mode, enter exit or end, or press Ctrl-Z.                                             | Use this mode to configure parameters that apply to the entire switch.                                                        |
| VLAN configuration      | While in global configuration mode, enter the vlan vlan-id command.                                 | Switch(config-vlan)# | To exit to global configuration mode, enter the <b>exit</b> command.                                             | Use this mode to configure VLAN parameters.                                                                                   |
|                         |                                                                                                    |                      | To return to privileged EXEC mode, press <b>Ctrl-Z</b> or enter <b>end</b> .                                     |                                                                                                    |
| Interface configuration | While in global configuration mode, enter the <b>interface</b> command (with a specific interface). | Switch(config-if)#   | To exit to global configuration mode, enter <b>exit</b> .                                                        | Use this mode to configure parameters for the Ethernet ports.                                                                 |
|                         |                                                                                                    |                      | To return to privileged EXEC mode, press Ctrl-Z or enter end.                                                    | For information about defining interfaces, see the "Using Interface Configuration Mode" section on page 12-14.                |
|                         |                                                                                                    |                      |                                                                                                    | To configure multiple interfaces with the same parameters, see the "Configuring a Range of Interfaces" section on page 12-15. |
| Line configuration      | While in global configuration mode, specify a line with the line vty or line console command.       | Switch(config-line)# | To exit to global configuration mode, enter exit.  To return to privileged EXEC mode, press Ctrl-Z or enter end. | Use this mode to configure parameters for the terminal line.                                                                  |

For more detailed information on the command modes, see the command reference guide for this release.

## **Understanding the Help System**

You can enter a question mark (?) at the system prompt to display a list of commands available for each command mode. You can also obtain a list of associated keywords and arguments for any command, as shown in Table 2-2.

Table 2-2 Help Summary

| Command                                   | Purpose                                                                                             |  |  |
|-------------------------------------------|----------------------------------------------------------------------------------------------------|--|--|
| help                                      | Obtain a brief description of the help system in any command mode.                                  |  |  |
| abbreviated-command-entry?                | Obtain a list of commands that begin with a particular character string.                            |  |  |
|                                           | For example:                                                                                        |  |  |
|                                           | Switch# di?                                                                                         |  |  |
|                                           | dir disable disconnect                                                                              |  |  |
| abbreviated-command-entry< <b>Tab&gt;</b> | Complete a partial command name.                                                                    |  |  |
|                                           | For example:                                                                                        |  |  |
|                                           | Switch# sh conf <tab></tab>                                                                         |  |  |
|                                           | Switch# show configuration                                                                          |  |  |
| ?                                         | List all commands available for a particular command mode.                                          |  |  |
|                                           | For example:                                                                                        |  |  |
|                                           | Switch> ?                                                                                           |  |  |
| command?                                  | List the associated keywords for a command.                                                         |  |  |
|                                           | For example:                                                                                        |  |  |
|                                           | Switch> show ?                                                                                      |  |  |
| command keyword?                          | List the associated arguments for a keyword.                                                        |  |  |
|                                           | For example:                                                                                        |  |  |
|                                           | Switch(config)# cdp holdtime ? <10-255> Length of time (in sec) that receiver must keep this packet |  |  |

# **Understanding Abbreviated Commands**

You need to enter only enough characters for the switch to recognize the command as unique.

This example shows how to enter the **show configuration** privileged EXEC command in an abbreviated form:

Switch# show conf

## **Understanding no and default Forms of Commands**

Almost every configuration command also has a **no** form. In general, use the **no** form to disable a feature or function or reverse the action of a command. For example, the **no** shutdown interface configuration command reverses the shutdown of an interface. Use the command without the keyword **no** to re-enable a disabled feature or to enable a feature that is disabled by default.

Configuration commands can also have a **default** form. The **default** form of a command returns the command setting to its default. Most commands are disabled by default, so the **default** form is the same as the **no** form. However, some commands are enabled by default and have variables set to certain default values. In these cases, the **default** command enables the command and sets variables to their default values.

## **Understanding CLI Error Messages**

Table 2-3 lists some error messages that you might encounter while using the CLI to configure your switch.

Table 2-3 Common CLI Error Messages

| Error Message                                      | Meaning                                                                          | How to Get Help                                                                                                    |
|----------------------------------------------------|----------------------------------------------------------------------------------|----------------------------------------------------------------------------------------------------|
| % Ambiguous command:<br>"show con"                 | You did not enter enough characters for your switch to recognize the command.    | Re-enter the command followed by a question mark (?) with a space between the command and the question mark.                                                      |
|                                                    |                                                                                  | The possible keywords that you can enter with the command appear.                                                                                                 |
| % Incomplete command.                              | You did not enter all the keywords or values required by this command.           | Re-enter the command followed by a question mark (?) with a space between the command and the question mark.                                                      |
|                                                    |                                                                                  | The possible keywords that you can enter with the command appear.                                                                                                 |
| <pre>% Invalid input detected at '^' marker.</pre> | You entered the command incorrectly. The caret (^) marks the point of the error. | Enter a question mark (?) to display all the commands that are available in this command mode.  The possible keywords that you can enter with the command appear. |

## **Using Command History**

The software provides a history or record of commands that you have entered. The command history feature is particularly useful for recalling long or complex commands or entries, including access lists. You can customize this feature to suit your needs as described in these sections:

- Changing the Command History Buffer Size, page 2-5 (optional)
- Recalling Commands, page 2-5 (optional)
- Disabling the Command History Feature, page 2-5 (optional)

#### **Changing the Command History Buffer Size**

By default, the switch records ten command lines in its history buffer. You can alter this number for a current terminal session or for all sessions on a particular line. These procedures are optional.

Beginning in privileged EXEC mode, enter this command to change the number of command lines that the switch records during the current terminal session:

Switch# terminal history [size number-of-lines]

The range is from 0 to 256.

Beginning in line configuration mode, enter this command to configure the number of command lines the switch records for all sessions on a particular line:

Switch(config-line) # history [size number-of-lines]

The range is from 0 to 256.

#### **Recalling Commands**

To recall commands from the history buffer, perform one of the actions listed in Table 2-4. These actions are optional.

Table 2-4 Recalling Commands

| Action <sup>1</sup>                        | Result                                                                                                    |
|--------------------------------------------|----------------------------------------------------------------------------------------------------|
| Press <b>Ctrl-P</b> or the up arrow key.   | Recall commands in the history buffer, beginning with the most recent command. Repeat the key sequence to recall successively older commands.                                                                                                    |
| Press <b>Ctrl-N</b> or the down arrow key. | Return to more recent commands in the history buffer after recalling commands with <b>Ctrl-P</b> or the up arrow key. Repeat the key sequence to recall successively more recent commands.                                                                          |
| show history                               | While in privileged EXEC mode, list the last several commands that you just entered. The number of commands that appear is controlled by the setting of the <b>terminal history</b> global configuration command and the <b>history</b> line configuration command. |

<sup>1.</sup> The arrow keys function only on ANSI-compatible terminals such as VT100s.

#### **Disabling the Command History Feature**

The command history feature is automatically enabled. You can disable it for the current terminal session or for the command line. These procedures are optional.

To disable the feature during the current terminal session, enter the **terminal no history** privileged EXEC command.

To disable command history for the line, enter the **no history** line configuration command.

## **Using Editing Features**

This section describes the editing features that can help you manipulate the command line.

- Enabling and Disabling Editing Features, page 2-6 (optional)
- Editing Commands through Keystrokes, page 2-6 (optional)
- Editing Command Lines that Wrap, page 2-8 (optional)

#### **Enabling and Disabling Editing Features**

Although enhanced editing mode is automatically enabled, you can disable it, re-enable it, or configure a specific line to have enhanced editing. These procedures are optional.

To globally disable enhanced editing mode, enter this command in line configuration mode:

```
Switch (config-line) # no editing
```

To re-enable the enhanced editing mode for the current terminal session, enter this command in privileged EXEC mode:

Switch# terminal editing

To reconfigure a specific line to have enhanced editing mode, enter this command in line configuration mode:

Switch(config-line) # editing

#### **Editing Commands through Keystrokes**

Table 2-5 shows the keystrokes that you need to edit command lines. These keystrokes are optional.

Table 2-5 Editing Commands through Keystrokes

| Capability                                                                                                    | Keystroke <sup>1</sup>                              | Purpose                                                                                     |
|----------------------------------------------------------------------------------------------------|-----------------------------------------------------|---------------------------------------------------------------------------------------------|
| Move around the command line to make changes or corrections.                                                                               | Press <b>Ctrl-B</b> , or press the left arrow key.  | Move the cursor back one character.                                                         |
|                                                                                                    | Press <b>Ctrl-F</b> , or press the right arrow key. | Move the cursor forward one character.                                                      |
|                                                                                                    | Press Ctrl-A.                                       | Move the cursor to the beginning of the command line.                                       |
|                                                                                                    | Press Ctrl-E.                                       | Move the cursor to the end of the command line.                                             |
|                                                                                                    | Press Esc B.                                        | Move the cursor back one word.                                                              |
|                                                                                                    | Press Esc F.                                        | Move the cursor forward one word.                                                           |
|                                                                                                    | Press Ctrl-T.                                       | Transpose the character to the left of the cursor with the character located at the cursor. |
| Recall commands from the buffer and paste them in the command line. The switch provides a buffer with the last ten items that you deleted. | Press Ctrl-Y.                                       | Recall the most recent entry in the buffer.                                                 |

Table 2-5 Editing Commands through Keystrokes (continued)

| Capability                                                                                                    | Keystroke <sup>1</sup>                           | Purpose                                                                                                    |
|----------------------------------------------------------------------------------------------------|--------------------------------------------------|----------------------------------------------------------------------------------------------------|
|                                                                                                    | Press Esc Y.                                     | Recall the next buffer entry.                                                                                                    |
|                                                                                                    |                                                  | The buffer contains only the last 10 items that you have deleted or cut. If you press <b>Esc Y</b> more than ten times, you cycle to the first buffer entry. |
| Delete entries if you make a mistake or change your mind.                                                                                                    | Press the <b>Delete</b> or <b>Backspace</b> key. | Erase the character to the left of the cursor.                                                                                                    |
|                                                                                                    | Press Ctrl-D.                                    | Delete the character at the cursor.                                                                                                    |
|                                                                                                    | Press Ctrl-K.                                    | Delete all characters from the cursor to the end of the command line.                                                                                        |
|                                                                                                    | Press Ctrl-U or Ctrl-X.                          | Delete all characters from the cursor to the beginning of the command line.                                                                                  |
|                                                                                                    | Press Ctrl-W.                                    | Delete the word to the left of the cursor.                                                                                                    |
|                                                                                                    | Press <b>Esc D</b> .                             | Delete from the cursor to the end of the word.                                                                                                    |
| Capitalize or lowercase words or capitalize a set of letters.                                                                                                    | Press <b>Esc</b> C.                              | Capitalize at the cursor.                                                                                                    |
|                                                                                                    | Press Esc L.                                     | Change the word at the cursor to lowercase.                                                                                                    |
|                                                                                                    | Press Esc U.                                     | Capitalize letters from the cursor to the end of the word.                                                                                                   |
| Designate a particular keystroke as an executable command, perhaps as a shortcut.                                                                                                    | Press <b>Ctrl-V</b> or <b>Esc Q</b> .            |                                                                                                    |
| Scroll down a line or screen on displays that are longer than the terminal screen can display.                                                                                                    | Press the <b>Return</b> key.                     | Scroll down one line.                                                                                                    |
| Note The More prompt is used for any output that has more lines than can be displayed on the terminal screen, including show command output. You can use the Return and Space bar keystrokes whenever you see the More prompt. |                                                  |                                                                                                    |
|                                                                                                    | Press the <b>Space</b> bar.                      | Scroll down one screen.                                                                                                    |
| Redisplay the current command line if the switch suddenly sends a message to your screen.                                                                                                    | Press Ctrl-L or Ctrl-R.                          | Redisplay the current command line.                                                                                                    |

<sup>1.</sup> The arrow keys function only on ANSI-compatible terminals such as VT100s.

#### **Editing Command Lines that Wrap**

You can use a wraparound feature for commands that extend beyond a single line on the screen. When the cursor reaches the right margin, the command line shifts ten spaces to the left. You cannot see the first ten characters of the line, but you can scroll back and check the syntax at the beginning of the command. The keystroke actions are optional.

To scroll back to the beginning of the command entry, press **Ctrl-B** or the left arrow key repeatedly. You can also press **Ctrl-A** to immediately move to the beginning of the line.

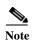

The arrow keys function only on ANSI-compatible terminals such as VT100s.

In this example, the **access-list** global configuration command entry extends beyond one line. When the cursor first reaches the end of the line, the line is shifted ten spaces to the left and redisplayed. The dollar sign (\$) shows that the line has been scrolled to the left. Each time the cursor reaches the end of the line, the line is again shifted ten spaces to the left.

```
Switch(config)# access-list 101 permit tcp 131.108.2.5 255.255.255.0 131.108.1 Switch(config)# $ 101 permit tcp 131.108.2.5 255.255.255.0 131.108.1.20 255.25 Switch(config)# $t tcp 131.108.2.5 255.255.255.0 131.108.1.20 255.255.255.0 eq Switch(config)# $108.2.5 255.255.255.0 131.108.1.20 255.255.255.0 eq 45
```

After you complete the entry, press **Ctrl-A** to check the complete syntax before pressing the **Return** key to execute the command. The dollar sign (\$) appears at the end of the line to show that the line has been scrolled to the right:

```
Switch(config) # access-list 101 permit tcp 131.108.2.5 255.255.255.0 131.108.1$
```

The software assumes you have a terminal screen that is 80 columns wide. If you have a width other than that, use the **terminal width** privileged EXEC command to set the width of your terminal.

Use line wrapping with the command history feature to recall and modify previous complex command entries. For information about recalling previous command entries, see the "Editing Commands through Keystrokes" section on page 2-6.

# **Searching and Filtering Output of show and more Commands**

You can search and filter the output for **show** and **more** commands. This is useful when you need to sort through large amounts of output or if you want to exclude output that you do not need to see. Using these commands is optional.

To use this functionality, enter a **show** or **more** command followed by the *pipe* character (|), one of the keywords **begin**, **include**, or **exclude**, and an expression that you want to search for or filter out:

```
command | {begin | include | exclude} regular-expression
```

Expressions are case sensitive. For example, if you enter | **exclude output**, the lines that contain *output* are not displayed, but the lines that contain *Output* appear.

This example shows how to include in the output display only lines where the expression *protocol* appears:

```
Switch# show interfaces | include protocol Vlan1 is up, line protocol is up Vlan10 is up, line protocol is down
```

```
GigabitEthernet0/1 is up, line protocol is down GigabitEthernet0/2 is up, line protocol is up
```

## **Accessing the CLI**

You can access the CLI through a console connection, through Telnet, or by using the browser.

#### Accessing the CLI through a Console Connection or through Telnet

Before you can access the CLI, you must connect a terminal or PC to the switch console port and power on the switch as described in the hardware installation guide that shipped with your switch. Then, to understand the boot process and the options available for assigning IP information, see Chapter 3, "Assigning the Switch IP Address and Default Gateway."

If your switch is already configured, you can access the CLI through a local console connection or through a remote Telnet session, but your switch must first be configured for this type of access. For more information, see the "Setting a Telnet Password for a Terminal Line" section on page 8-6.

You can use one of these methods to establish a connection with the switch:

- Connect the switch console port to a management station or dial-up modem. For information about connecting to the console port, see the switch hardware installation guide.
- Use any Telnet TCP/IP or encrypted Secure Shell (SSH) package from a remote management station. The switch must have network connectivity with the Telnet or SSH client, and the switch must have an enable secret password configured.

For information about configuring the switch for Telnet access, see the "Setting a Telnet Password for a Terminal Line" section on page 8-6. The switch supports up to 16 simultaneous Telnet sessions. Changes made by one Telnet user are reflected in all other Telnet sessions.

For information about configuring the switch for SSH, see the "Configuring the Switch for Secure Shell" section on page 8-43. The switch supports up to five simultaneous secure SSH sessions.

After you connect through the console port, through a Telnet session or through an SSH session, the user EXEC prompt appears on the management station.

Accessing the CLI